## **Sledování záznamů**

## ⊕ **Předpoklad**

Pro správnou funkcionalitu musí být administrátorem systému správně [nastavené notifikace](https://docs.elvacsolutions.eu/pages/viewpage.action?pageId=51846399) a [notifikační šablony](https://docs.elvacsolutions.eu/pages/viewpage.action?pageId=51846405).

Pro správnou funkcionalitu emailových oznámení musí být také vyplněn email u [osoby,](https://confluence.elvacsolutions.eu/display/TECHISDOCLATEST/Osoby) která je nastavena jako příjemce oznámení (sledovač).

Váš systém umožňuje **sledovat** konkrétní záznam. Vybraní uživatelé tak získají [oznámení](https://docs.elvacsolutions.eu/display/TECHIS193DOC/Co+je+to+notifikace) o jakékoliv změně na daném záznamu.

Pokud máte nastavené dostatečné [oprávnění,](https://docs.elvacsolutions.eu/pages/viewpage.action?pageId=51846580) můžete si nechat zobrazit seznam nastavených pozorovatelů u vybraného záznamu a zároveň spravovat seznam těchto pozorovatelů - to znamená, že můžete přidávat další uživatele a uživatelské role do seznamu pozorovatelů. Tato funkcionalita je velmi užitečná, pokud si ke konkrétnímu záznamu potřebujete vyžádat pozornost dalších účastníků.

Pokud chcete seznam příjemců oznámení u vybraného záznamu změnit, postupujte podle následujících pokynů.

- 1. U požadované evidence zvolte záznam, kterému chcete upravit seznam pozorovatelů.
- 2. Na [kartě Nástroje](https://docs.elvacsolutions.eu/pages/viewpage.action?pageId=51839720) ve skupině **Sledovat** klikněte na volbu **Správa sledování .**
- 3. Zobrazí se dialogové okno **Sledovači**, které obsahuje záložky **Uživatelé**, **Role** a **Skupiny osob**. Pomocí volby **Připojit** lze doplnit další pozorovatele tohoto záznamu.

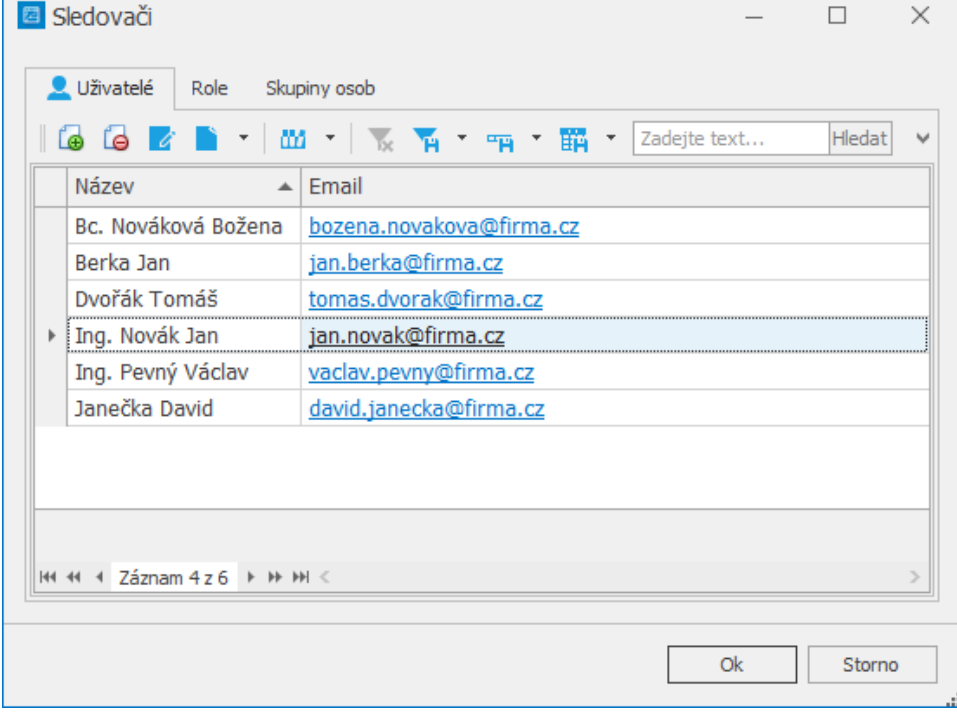